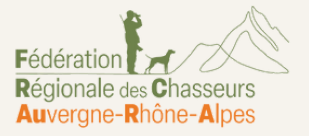

**TOUS** 

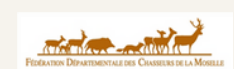

## **VIGIFAUNE** UNE APPLICATION AU SERVICE DE

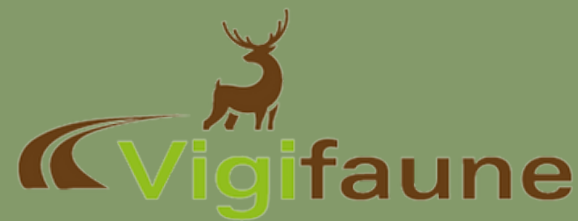

## QUI ? QUAND ? POURQUOI ?

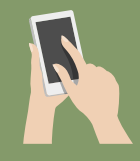

### **QUI ?**

Tout observateur peut contribuer à la base de données Vigifaune. Que vous soyez naturaliste, agriculteur, chasseur, promeneur, ou encore professionnel de l'environnement, n'hésitez pas à mentionner vos observations sur l'application.

#### **QUAND ?**

En cas d'observation d'animal vivant, ou mort (collision, prédation, maladie, noyade), ou d'observation d'indices de présence, saisissez-la sur la plateforme. Vous pouvez également saisir des dommages occasionnés par la faune sauvage sur vos biens.

#### **POURQUOI ?**

Le réseau d'observateurs Vigifaune permet grâce à toutes les données recensées, d'alimenter les différents observatoires nationaux, comme celui des collisions/noyades. Les données recueillies permettent également d'identifier au mieux les tronçons accidentogènes du territoire dans le but de sécuriser les infrastructures.

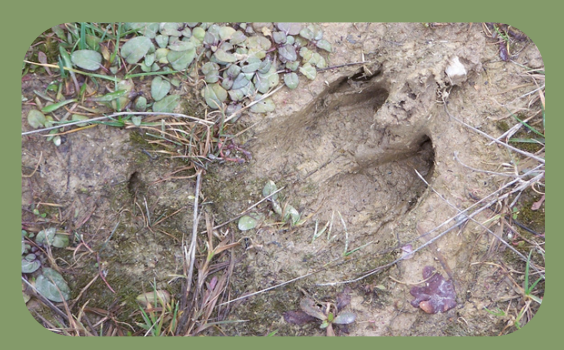

# **ANIMAUX VIVANTS ANIMAUX MORT** NDICES DE PRESENCE **DOMMAGES** ONES A ENTELL

## CONTACTEZ-NOUS !

**Fédération Départementale des Chasseurs de la Moselle Maison de la Chasse et de la Nature 1 rue de la passotte 57 078 Metz CEDEX 03**

03.87.75.82.82 **www.vigifaune.com** gbouteiller@fdc57.org

Crédit photos : D. GEST & A. CUBY Juin 2023

## ÇA NE COUTE RIEN DE S'INSCRIRE !

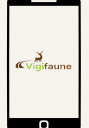

## **TÉLÉCHARGEZ L'APPLICATION**

Simple et gratuite, téléchargez l'application Vigifaune sur Android ou IOS.

Puis créez un compte en quelques clics, ainsi vous pouvez commencer à renseigner vos observations.

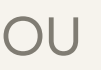

**CONNECTEZ VOUS DEPUIS UN ORDINATEUR**

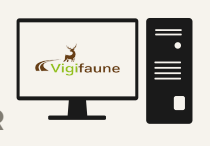

L'outil Vigifaune est disponible sur smartphone mais également sur ordinateur en vous connectant sur :

## **www.vigifaune.com**

**SUR IOS**

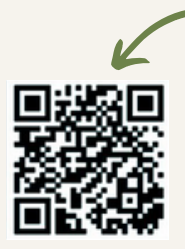

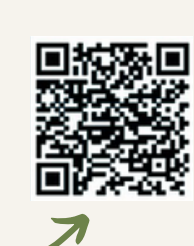

**SUR ANDROID**

# POUR LA FAUNE, TOUS SUR

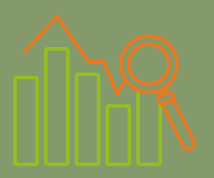

En France, près de **50 000 observations** ont été recueillies de 2016 à 2022.

Quelle est la proportion de **départements français** qui utilisent/valorisent Vigifaune en 2023 ?

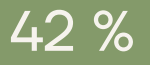

## **COMMENT CRÉER SON COMPTE ?**

1) Connectez vous sur le site : **www.vigifaune.com**

2) Cliquez sur : rescription gratuite.

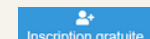

3) Remplissez le formulaire (Email, Mot de passe, Nom, Prénom, etc)

4) Si vous faites partie d'une entité, remplissez la case "Code de référencement" (exemple : pour le Conseil Départemental de la Moselle, utilisez "CD57")

NB : vous pourrez modifier cette case après la création de votre compte si besoin !

5) Prenez connaissance des Conditions d'utilisation de l'outil, et cochez la case dédiée.

6) Confirmez votre compte

7) Renseignez autant de données que vous le pouvez/voulez !!

## SOUTENU FINANCIÈREMENT PAR :

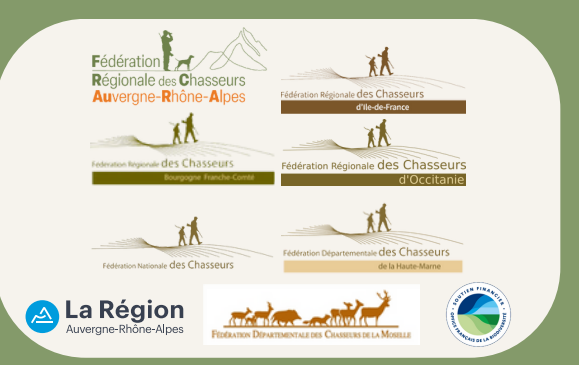

# **PLUS DE DÉTAILS <sup>À</sup> PROPOS DES VIGIFAUNE ! DONNÉES**

Les données recueillies sont validées une à une par des administrateurs, puis elles sont anonymisées. Enfin elles sont transmises à différentes instances nationales dans le but d'alimenter les différents observatoires.

Elles complètent et enrichissent le Système d'Information de l'Inventaire du Patrimoine Naturel (SINP).